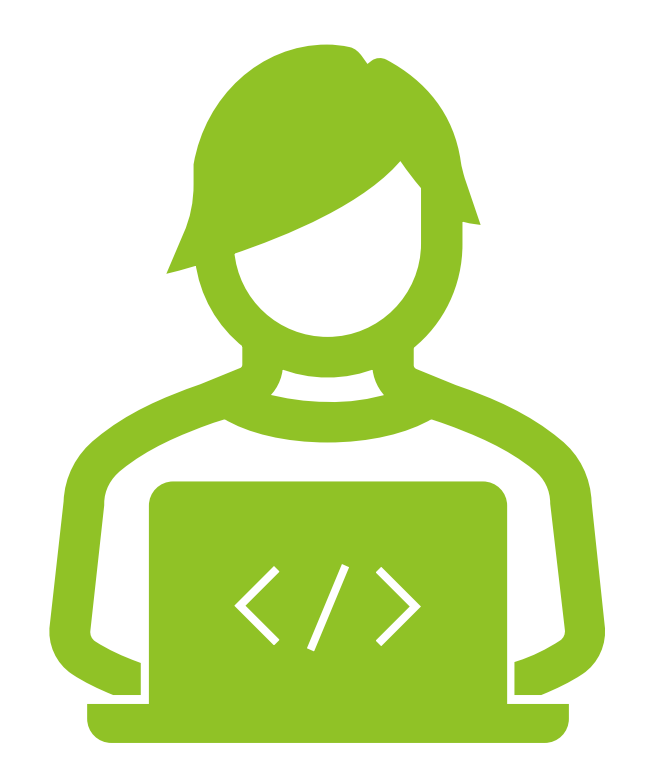

## WshModeJs

Use JScript like Node.js

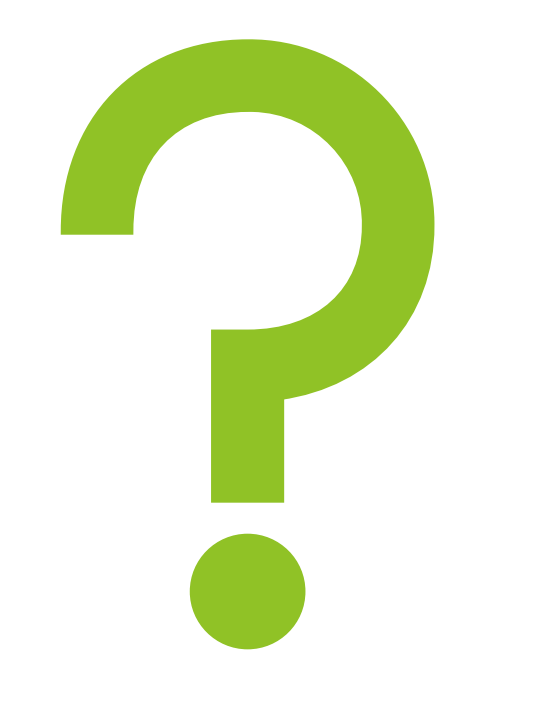

Question: How to operate Windows with JavaScript?

Hint: It's not Node.js!

# Answer: It's JScript

#### Agenda

- Advantages of JScript
- The problem with JScript...
- That's where WshModeJs comes in!
	- some examples of code
	- $\blacktriangleright$  How to install
	- Coding modernly with WshModeJs
- **More features of WshModeJs**
- Summary

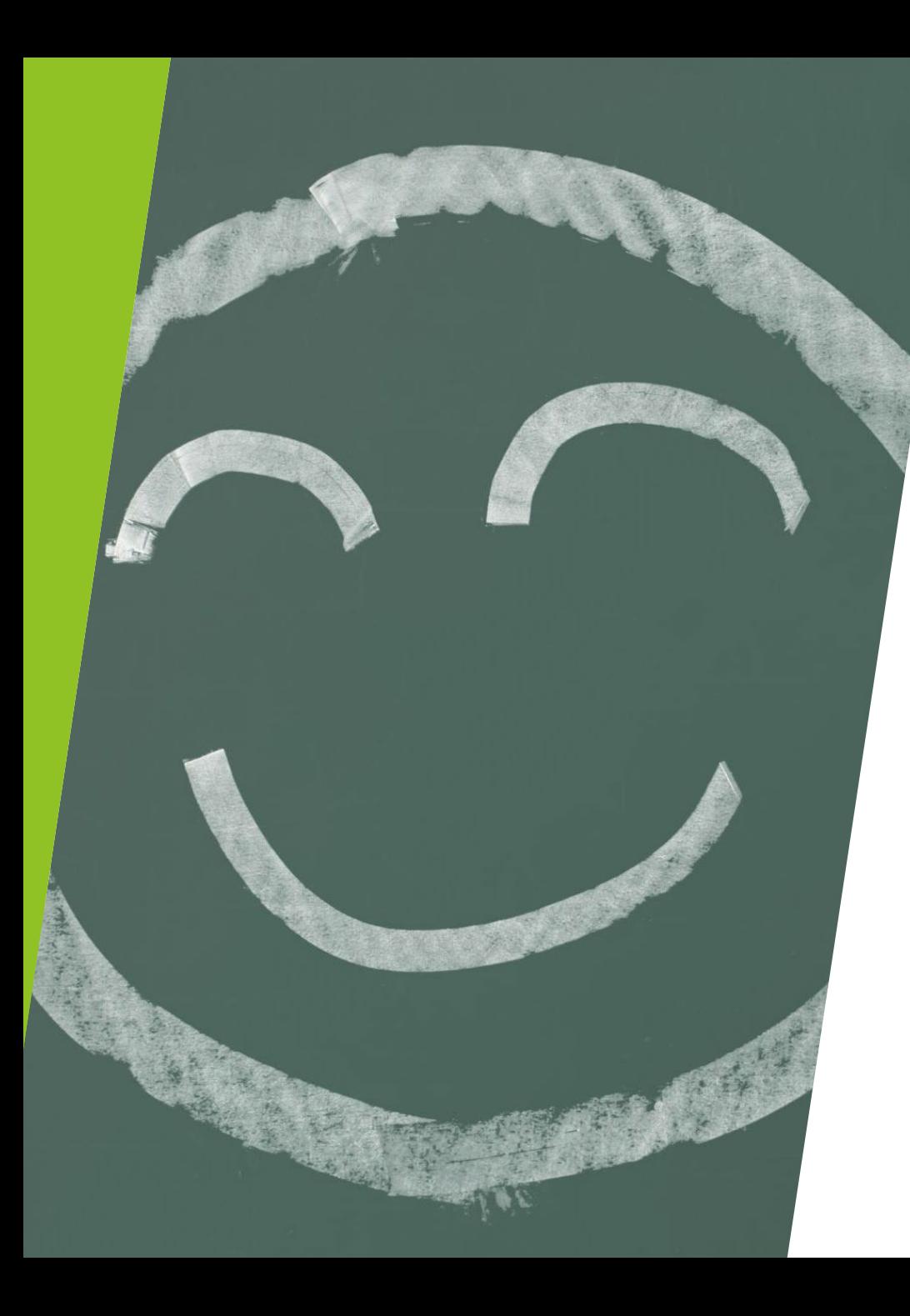

### Advantages of **JScript**

- No need to install external applications to execute.
- $\blacktriangleright$  High compatibility, running from Windows 7 to the latest Windows 11.
- It can be used in environments where PowerShell is not available for various reasons.
- ▶ You can learn JavaScript!

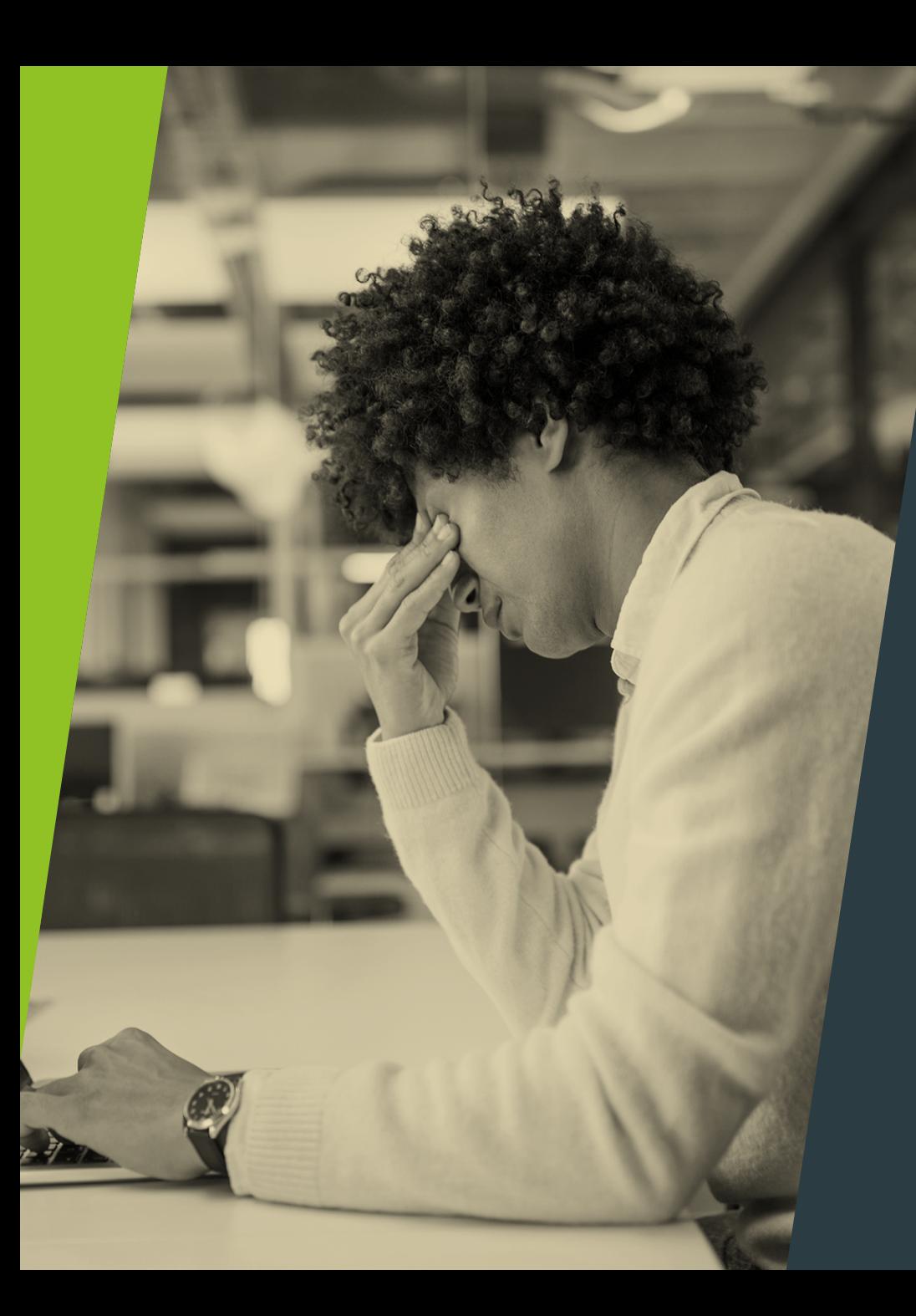

### The problem with JScript...

Since it's an old language, even simple processes require effort in programming.

## That's where WshModeJs comes in!

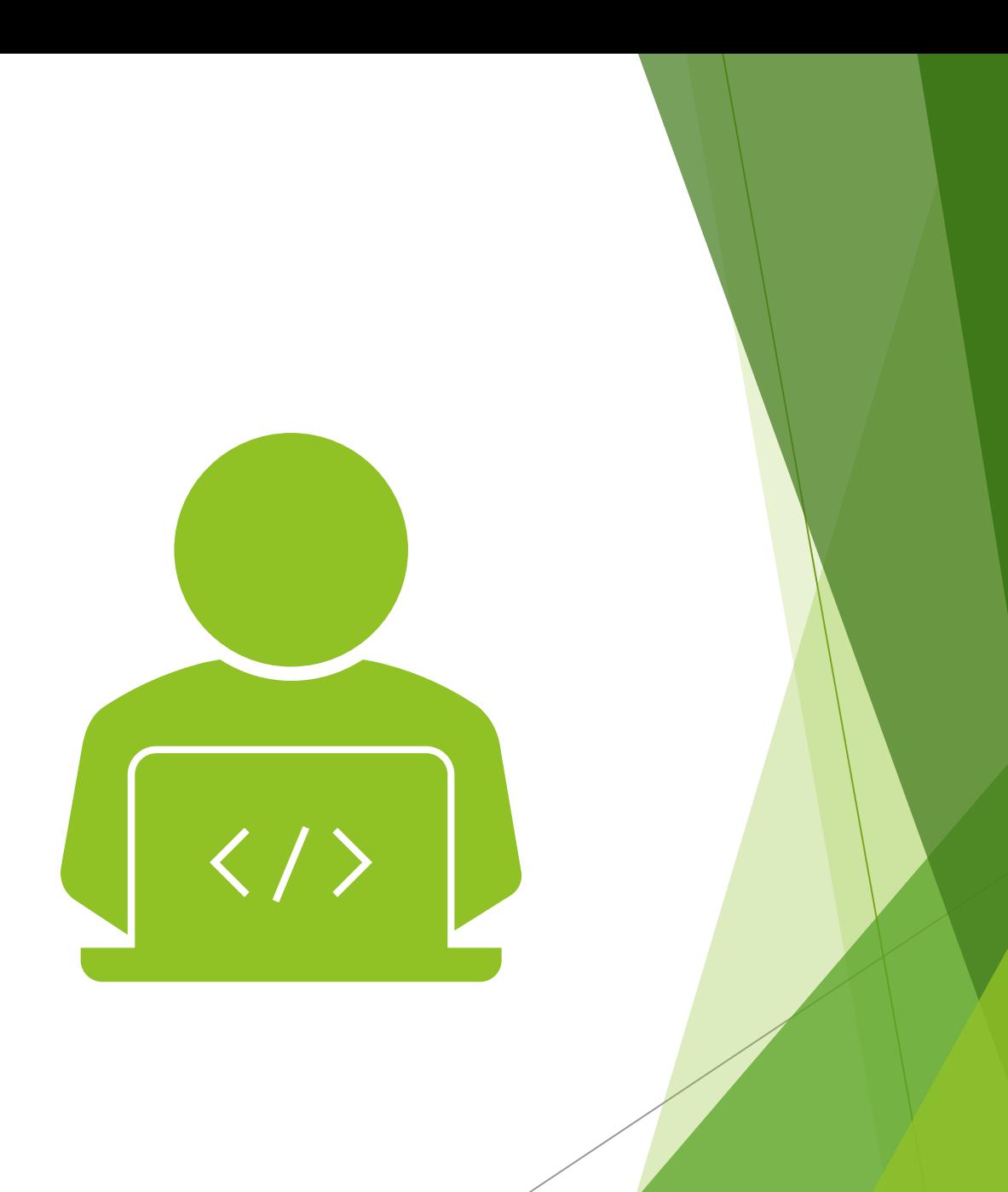

### What is WshModeJs?

WshModeJs was named with the desire to handle JScript in a modern way, like Node.JS.

- Easy introduction
- You can simplify various codes when programming with JScript.
- OSS (MIT license)

### Modern coding with WshModeJs

You can write the JScript code you want to achieve in a modern way.

var  $os = Wsh.OS$ ; // Shorthand

// Check the administrative privileges of the execution user. os.isAdmin(); // false

// Start the program with administrator privileges. os.runAsAdmin('mklink', 'D:\\Temp-Symlink D:\\Temp', { shell: true });

// Creating, running, and deleting task scheduler os.Task.create('MyTask', 'wscript.exe', '//job:run my-task.wsf'); os.Task.exists('MyTask'); // true os.Task.xmlString('MyTask'); // Returns: The task XML string os.Task.run('MyTask'); os.Task.del('MyTask');

// drive assignment os.assignDriveLetter('\\\\MyNAS\\MultiMedia', 'M', 'myname', 'mY-p@ss'); // Return 'M'

// Get process information var pIDs = os.getProcessIDs('Chrome.exe'); // Returns: [33221, 22044, 43113, 42292, 17412] var pIDs = os.getProcessIDs('C:\\Program Files\\Git\\bin\\git.exe'); // Returns: [1732, 4316]

// Delete user os.addUser('MyUserName', 'mY-P@ss'); os.attachAdminAuthorityToUser('MyUserName'); os.deleteUser('MyUserName');

 $\frac{1}{2}$  etc...

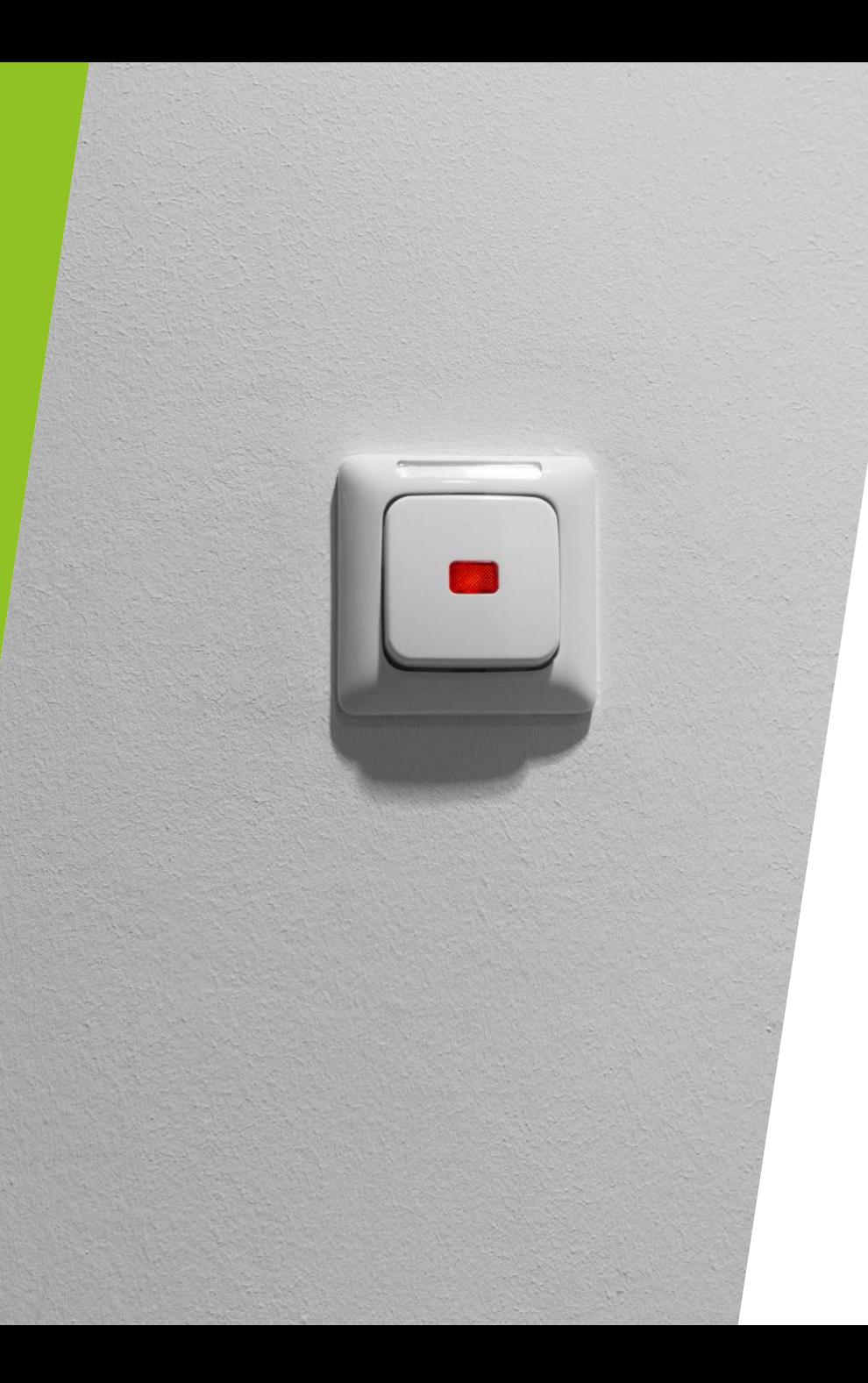

### Introduction is very simple!

**Just copy WshModeJs to the same** location as the JScript file and create a .wsf file.

[https://github.com/tuckn/WshModeJ](https://github.com/tuckn/WshModeJs/tree/master?tab=readme-ov-file#installation) [s/tree/master?tab=readme-ov](https://github.com/tuckn/WshModeJs/tree/master?tab=readme-ov-file#installation)[file#installation](https://github.com/tuckn/WshModeJs/tree/master?tab=readme-ov-file#installation)

## Introducing some modern code using WshModeJs

var  $fs = Wsh.FileSystem; // Shorthand$ 

// Creates and removes a directory fs.mkdirSync('D:\\MyDir'); fs.rmdirSync('D:\\MyDir');

// Copies and removes a file fs.copyFileSync('D:\\SrcFile.path', 'R:\\DestFile.path'); fs.unlinkSync('D:\\MyFile.path');

// Copies a directory with XCOPY fs.xcopySync('D:\\SrcDir', 'R:\\DestDir');

// Creates a symbolic-link fs.linkSync('D:\\MyDir\\BackUp', 'C:\\BackUp-Symlink'); // Requires admin

```
// Gets information about the file
var stat = fs.statSync('D:\\My Dir\\File.path');
stat.isFile(); // true
stat.isDirectory(); // false
stat.isSymbolicLink(); // false
```
// Reads the contents of the directory fs.readdirSync('D:\\testDir'); // Returns: [ 'fileRoot1.txt',  $\frac{1}{2}$ 'fileRoot2-Symlink.log', // <SYMLINKD>  $\overline{U}$ 'fileRoot2.log',  $\prime\prime$  $\prime\prime$ 'DirBar',  $\mu$ 'DirBar-Symlink', // <SYMLINKD>

 $^{\prime\prime}$ 

'DirFoo']

### File operations like Node.js

You can now manipulate files using a description similar to Node.js' FileSystem.

[Wsh.FileSystem]

<https://tuckn.net/docs/WshFileSystem/>

### Easy to read and write files

- $\blacktriangleright$  It is also possible to specify the character code when saving.
- $\triangleright$  You can also create a temporary file in the `%TEMP%` folder with a short code.

#### var  $fs = Wsh.FileSystem; // Shorthand$

```
fs.readdirSync('D:\\testDir', { withFileTypes: true });
```

```
Returns: [
```
- { name: 'fileRoot1.txt',
- path: 'D:\\testDir\\fileRoot1.txt',
- attributes: 32,
- isDirectory: false,

```
isFile: true,
```

```
isSymbolicLink: false },
```

```
{ name: 'DirFoo.txt',
```
- path: 'D:\\testDir\\DirFoo',
- attributes: 16,
- isDirectory: true,
- isFile: false,
- isSymbolicLink: false }]

#### // Writes a data to the file

fs.writeFileSync('D:\\my-note.txt', 'My note.', { encoding: 'utf8' }); fs.writeFileSync('D:\\MyNote.txt', 'My note.', { encoding: 'sjis' }); fs.writeFileSync('D:\\my-script.wsf', 'WScript.Echo("Foo");', { encoding: 'utf8',

```
bom: true,
```

```
\});
```
#### // Reads the file

var readText = fs.readFileSync('D:\\MyNote.txt', { encoding: 'sjis' });

#### // Create a temporary file

var tmpPath = fs.writeTmpFileSync('My Temp', { encoding: 'utf8' }); // Returns: 'C:\\Users\\UserName\\AppData\\Local\\Temp\\fs-writeTmpFileSync rad6E884.tmp'

### You can even handle JSON and CSV!

- $\blacktriangleright$  In addition to specifying character codes, you can also specify line feed codes and indent strings.
- $\blacktriangleright$  It is also possible to obtain and compare file hash values in one line is also possible.

#### [FileSystemExtra]

[https://tuckn.net/docs/WshFileSyst](https://tuckn.net/docs/WshFileSystem/Wsh.FileSystemExtra.html) [em/Wsh.FileSystemExtra.html](https://tuckn.net/docs/WshFileSystem/Wsh.FileSystemExtra.html)

var fse = Wsh.FileSystemExtra; // Shorthand

```
// JSON
var testObj = \{array: [1, 2, 3],
 bool: false,
 num: 42,
 obj: { a: 'A' },
 str: 'Some string',
```

```
35.
```

```
// Writes
```
fse.writeJsonSync('D:\\test\_sjis.json', testObj, { indent:  $'$ , lineEnding: '\r\n', encoding: 'sjis',  $\}$ : // Reads var readObj = fse.readJsonSync('D:\\settings.json');

```
11 CSV
```

```
var testArray = \lceil['A', 'B', 'C', 'D', 'E', 'F', 'G', 'H', 'I', 'J', 'K'],
 ['0', '1', '2', '3', '4', '5', '6', '7', '8', '9', '10'],
    '2020/1/1',
```

```
" '007".'Has Space',
'日本語',
'I say "Yes!"',
'Line\nBreak',
'Foo,Bar,Baz',
```
#### -1, 1;

// Writes fse.writeCsvSync('D:\\test.csv', testArray); // Reads var readArray = fse.readCsvSync('D:\\logs.csv', { encoding: 'utf8' }); var  $os = Wsh.OS$ ; // Shorthand

 $os.is64arch()$ ; // true os.tmpdir(); // 'C:\\Users\\YourUserName\\AppData\\Local\\Temp' os.makeTmpPath(); // 'C:\\Users\\UserName\\AppData\\Local\\Temp\\rad6E884.tmp' os.homedir(); // 'C:\\Users\\%UserName%' os.hostname(); // 'MYPC0123' os.cmdCodeset(); // 'shift\_jis'

// write to event log os.writeLogEvent.error('Error Log'); // Logs the error event in Windows Event Log.

os.writeLogEvent.info('Information Log'); os.writeLogEvent.success('Success Log'); os.writeLogEvent.warn('Warn Log');

console.log(process.cwd); // C:\tuckn\test console.log(process.execPath); // C:\Windows\system32\cscript.exe console.dir(process.execArgv); // ["//nologo", "//job:run"] console.dir(process.argv);

// Outputs: [ "C:\Windows\system32\cscript.exe", "D:\Run.wsf",

 $"$ arg 1"]

#### console.dir(process.env);

// Outputs: {

- // ALLUSERSPROFILE: "C:\ProgramData",
- // APPDATA: "C:\Users\UserName\AppData\Roaming",
- // CommonProgramFiles: "C:\Program Files\Common Files",
- // CommonProgramFiles(x86): "C:\Program Files (x86)\Common Files",
- // CommonProgramW6432: "C:\Program Files\Common Files",
- $\overline{H}$ COMPUTERNAME: "MYPC0123",
- ComSpec: "C:\WINDOWS\system32\cmd.exe", 77
- HOMEDRIVE: "C:",
- HOMEPATH: "\Users\UserName",
- 

### Of course, OS and processes can be handled easily.

I forgot to mention, but of course, you can also use the console command!

 $[Wsh.OS]$ 

https://tuckn.net/docs/WshOS/

#### [Wsh.Process]

https://tuckn.net/docs/WshProcess/

### There are also many useful functions like Lodash

 $\blacktriangleright$  I also have many useful functions that will speed up your programming!

#### [WshUtil]

<https://tuckn.net/docs/WshUtil/>

[Lodash] <https://lodash.com/>  $var = Wsh.Util; // Shorthand$ 

// Checks deep strict equality .isEqual([1, 2, 3], [1, 2, 3]); // true .isEqual([1, 2, 3], [1, 2]); // false .isEqual({ a: 'A', b: ['B'] }, { a: 'A', b: ['B'] }); // true .isEqual({ a: 'A', b: ['B'] }, { a: 'A', b: ['b'] }); // false

// Checks if a value is an empty enumerable object or non enumerable  $.isEmpty(f]);$  // true  $.isEmpty([1]);$  // false  $.isEmpty({})$ ; // true .isEmpty({ a: 'A' }); // false  $.isEmpty('')$ ; // true  $.isEmpty('a'); // false$  $.isEmpty('3'); // false$  $.isEmpty(3); // true$ .isEmpty(undefined); // true - Because non enumerable object .isEmpty(null); // true .isEmpty(true); // true

// Gets a value from a object var obj = { a: 1, b: { B: 2 }, c: [3, 4] }; \_.get(obj, 'a'); // 1 .get(obj, 'Z'); // undefined .get(obj, 'Z', 'defVal'); // 'defVal'  $get(obj, 'b.B'); // 2$ \_.get(obj, ['b', 'B']); // 2 \_.get(obj, 'c.1'); // 4

// Creates a unique ID .uuidv4(); // '9f1e53ba-3f08-4c9d-91c7-ad4226312f40'

// Creates a date string .createDateString(); // '20200528T065424+0900' .createDateString('yyyy-MM'); // '2020-05'

// Parses the date template literal to a date string. .parseDateLiteral('#{yyyy-MM-ddTHH:mm:ss}'); // '2020-01-02T15:04:05' .parseDateLiteral('#{yyyy/M/d H:m:s}'); // '2020/1/2 15:4:5' .parseDateLiteral('C:\\MyData\\#{yyyy-MM-dd}.txt'); // 'C:\MyData\2020-01-02.txt' .parseDateLiteral('\\\\MyNas\\#{yyyy}\\#{MM}\\#{dd}'); // '\\MyNas\2020\01\02'  $\frac{1}{2}$ 

#### Easily create custom commands with the CLI framework

- ▶ You can easily create your own commands using JScript.
- $\blacktriangleright$  The CLI framework provides functionality similar to Click and argparse in Python and Thor in Ruby.

#### [WshCommander]

[https://tuckn.net/docs/WshComma](https://tuckn.net/docs/WshCommander/) [nder/](https://tuckn.net/docs/WshCommander/)

var  $cmd = Wsh.Commander; // Shorthand$ 

cmd.addProgram({ /\* The program schema A  $*/$  $\}$ :

```
cmd.addProgram({
/* The program schema B */\}:
```

```
cmd.parse(/* WSH Arguments */);
```
#### For example.

```
var cmd = Wsh.Commander; // Shorthand
```

```
cmd.addProgram({
  command: 'play <consoleName> [gameTitle]',
 options: [
    ['-S, --speed [LV]', 'The game speed (Default: 5)', 5]
  action: function (consoleName, gameTitle, options) {
    if (typeof gameTitle === 'string') {
      console.log('play ' + gameTitle + ' on ' + consoleName);
    \} else {
      console.log('play ' + consoleName);
\}:
```

```
cmd.parse(process.argv);
```
> cscript .\Run.wsf play "SEGA Saturn" "StreetFighter ZERO" play StreetFighter ZERO on SEGA Saturn

### More features available!

Read environment variables, read .env and JSON files as configuration values, and many other features.

- [WshPolyfill](https://tuckn.net/docs/WshPolyfill/)
- [WshUtil](https://tuckn.net/docs/WshUtil/)
- [WshPath](https://tuckn.net/docs/WshPath/)
- [WshOS](https://tuckn.net/docs/WshOS/)
- [WshFileSystem](https://tuckn.net/docs/WshFileSystem/)
- **[WshProcess](https://tuckn.net/docs/WshProcess/)**
- **[WshChildProcess](https://tuckn.net/docs/WshChildProcess/)**
- [WshNet](https://tuckn.net/docs/WshNet/)
- [WshModeJs](https://tuckn.net/docs/WshModeJs/)
- [WshCommander](https://tuckn.net/docs/WshCommander/)
- [WshConfigStore](https://tuckn.net/docs/WshConfigStore/)
- **[WshDotEnv](https://tuckn.net/docs/WshDotEnv/)**
- ▶ [WshLogger](https://tuckn.net/docs/WshLogger/)

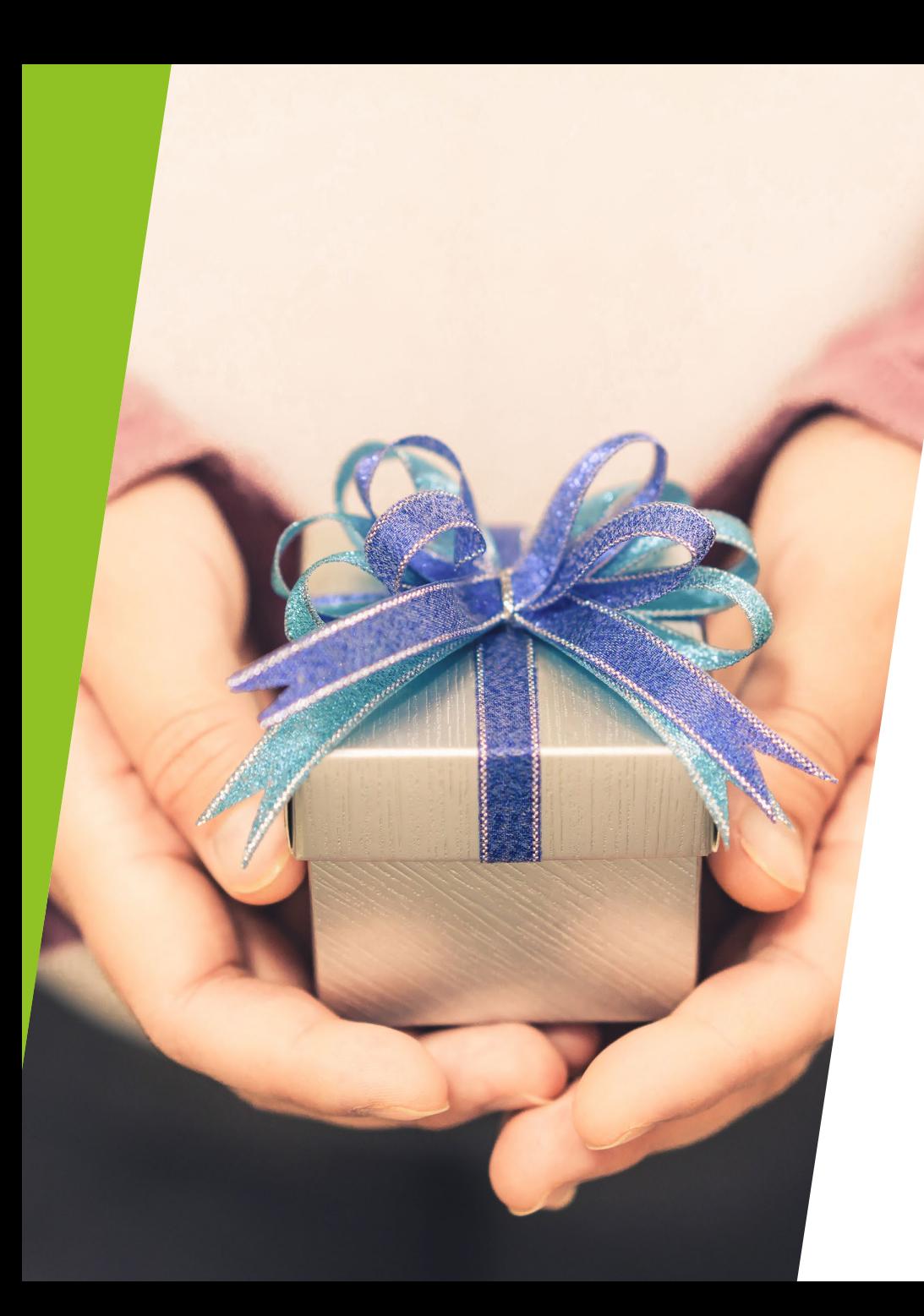

### Summary of WshModeJs

- It is very easy to install and makes programming with JScript easy.
- $\blacktriangleright$  It has many functions implemented that we can't introduce yet!

All modules are implemented [WshBasicPackage]

[https://tuckn.net/docs/WshBasicPacka](https://tuckn.net/docs/WshBasicPackage/) [ge/](https://tuckn.net/docs/WshBasicPackage/)

Please check out our other features.

## Enjoy your wonderful JScript life

Thank you for watching until the end.

https://github.com/tuckn

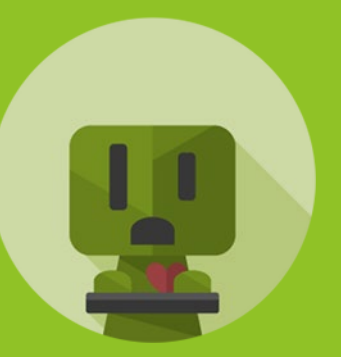